### **Student Credit on Box Tops App Instructions**

The Box Tops app has been updated where your student can receive credit for the receipts you SCAN through the app!

## **For receipts you have already SCANNED (July – Current) prior to this update, please follow these steps to add your student's name:**

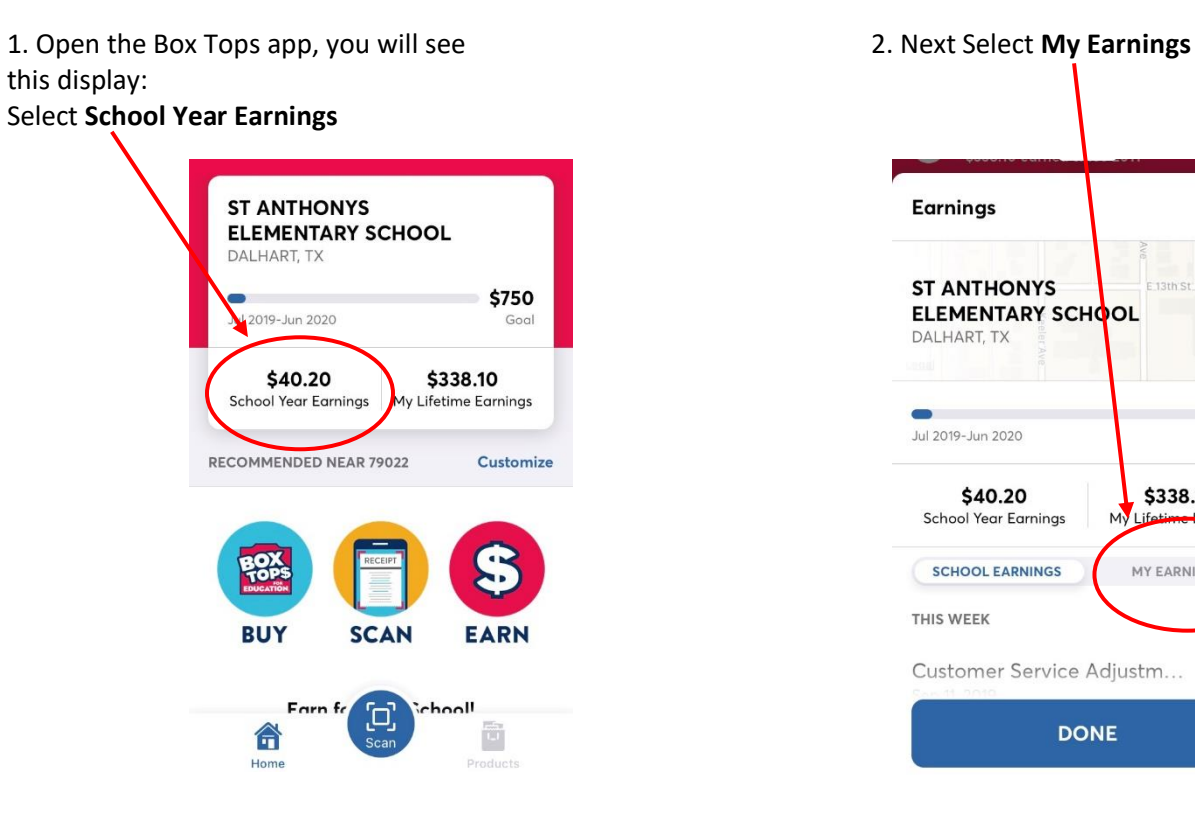

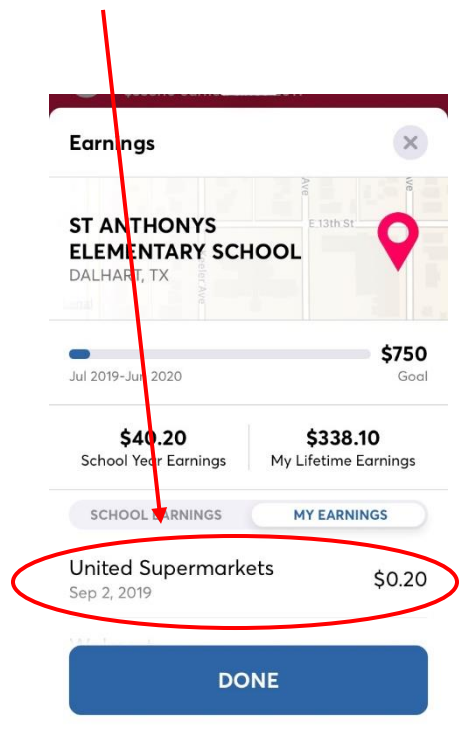

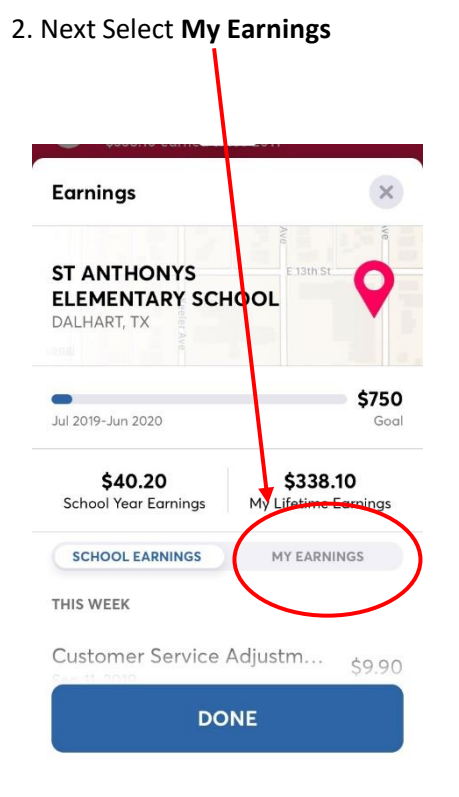

3. Select the Store Name  $\overline{a}$  and  $\overline{a}$  arring details will open.

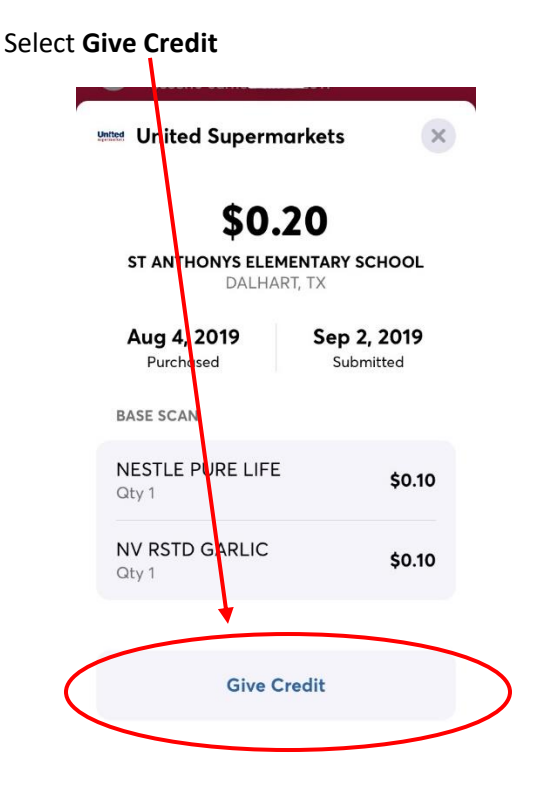

5. The Give Credit info box will be displayed: 6. Enter your students name in the following

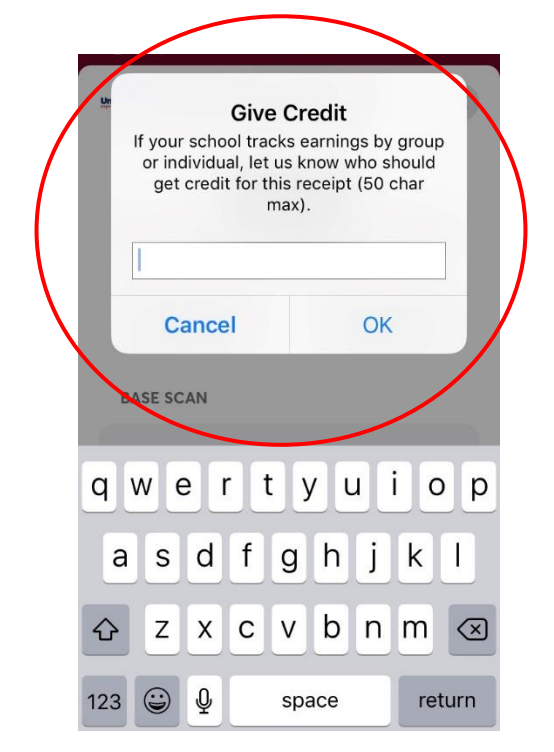

format: **Student Name Grade** (i.e. Jane Doe 2)

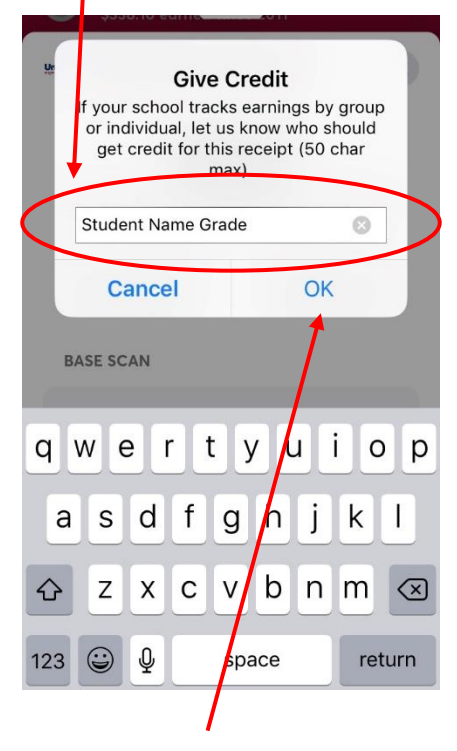

Then select **OK**

**NOTE: Once you enter the name and select OK, the entry CAN NOT be edited!**

#### **For receipts you SCAN that are NEW, please follow these steps to add your student's name:**

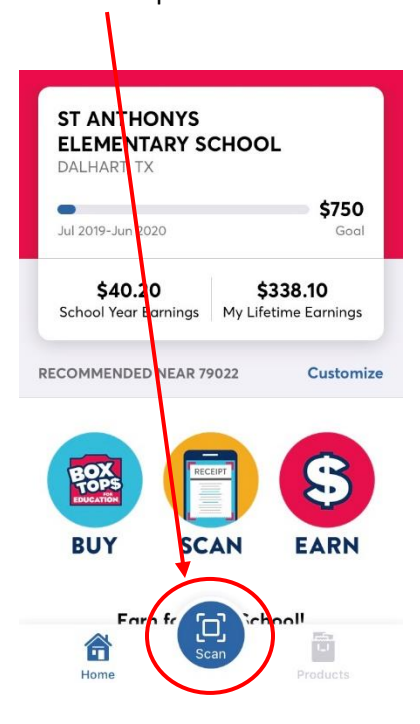

3. Once picture is taken, select **Submit**. 4. The app will automatically show your

the **+** to add a section to your receipt, the state of the state our school account! then select Submit one the entire receipt is Scanned.

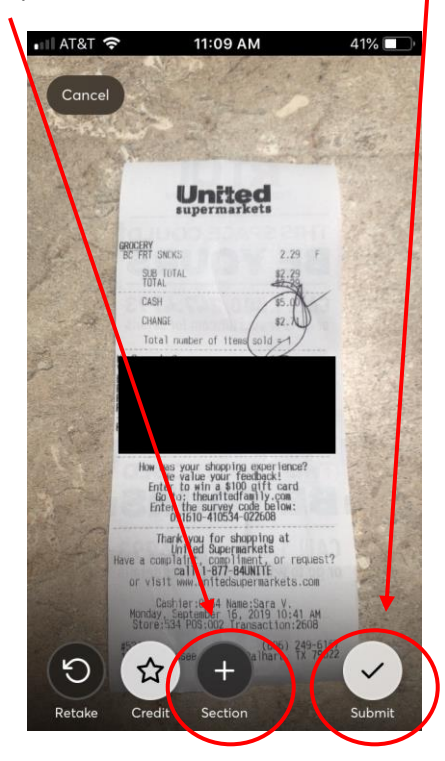

1. Open the Box Tops app, you will see 2. The camera will open. Take a picture of your this display: receipt. Make sure the date is included in the Select the **Scan** option **picture** of picture. Select the picture option to take the picture.

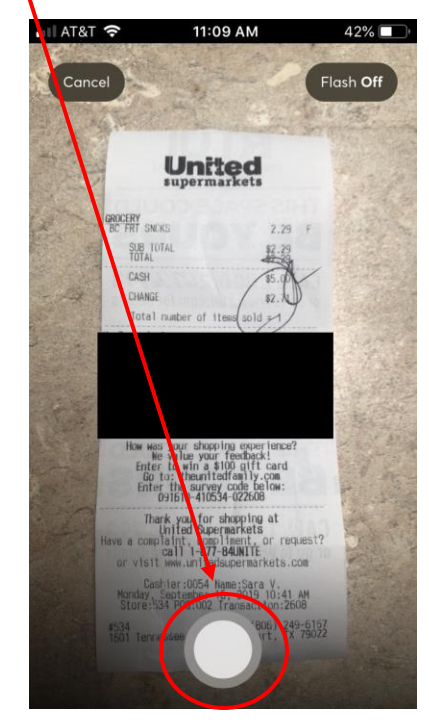

**NOTE:** If you have a long receipt, select **exercise example and credit your Box Tops purchase** 

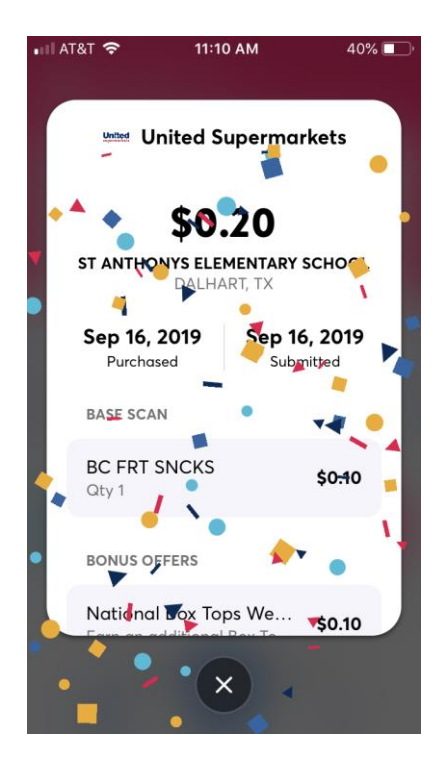

6. Scroll down on your earnings screen to the **CREDIT** option to enter your student's name. **NOTE**: If you have already entered the name previously, it will automatically have their name/grade entered!

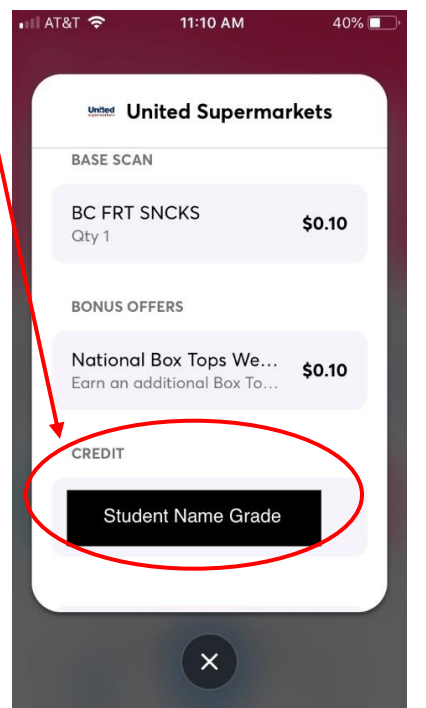

You can then **X** out of the screen and SCAN additional receipts that you may have.

**REMINDER: You have 14 days from the date of purchase to SCAN the receipts through the App for Box Tops credit!**

# **Thank you for supporting the Box Tops for Education program at**

# **St. Anthony Catholic School!**